**Quadro IC – Società di capitali** 

Il quadro IC deve essere utilizzato dalle società di capitali, dagli enti commerciali ed equiparati. Esso si compone di sette sezioni:

- le prime sei fanno riferimento ai componenti positivi e negativi rilevanti, per le diverse categorie di soggetti, per determinare il valore della produzione relativo all'anno d'imposta;
- la settima sezione attiene alla determinazione al valore della produzione netta.

L'utente in fase di abilitazione sceglie quale sezione delle prime sei abilitare, mentre la settima sezione è abilitata automaticamente.

Il quadro può essere compilato:

• in automatico dal software, nel caso di utilizzo del modulo contabilità GB. I dati provengono direttamente dalle scritture contabili ed è possibile visualizzare il dettaglio degli importi, che determinano il risultato riportato nel rigo, facendo doppio click nei campi di colore giallo intenso/celeste.

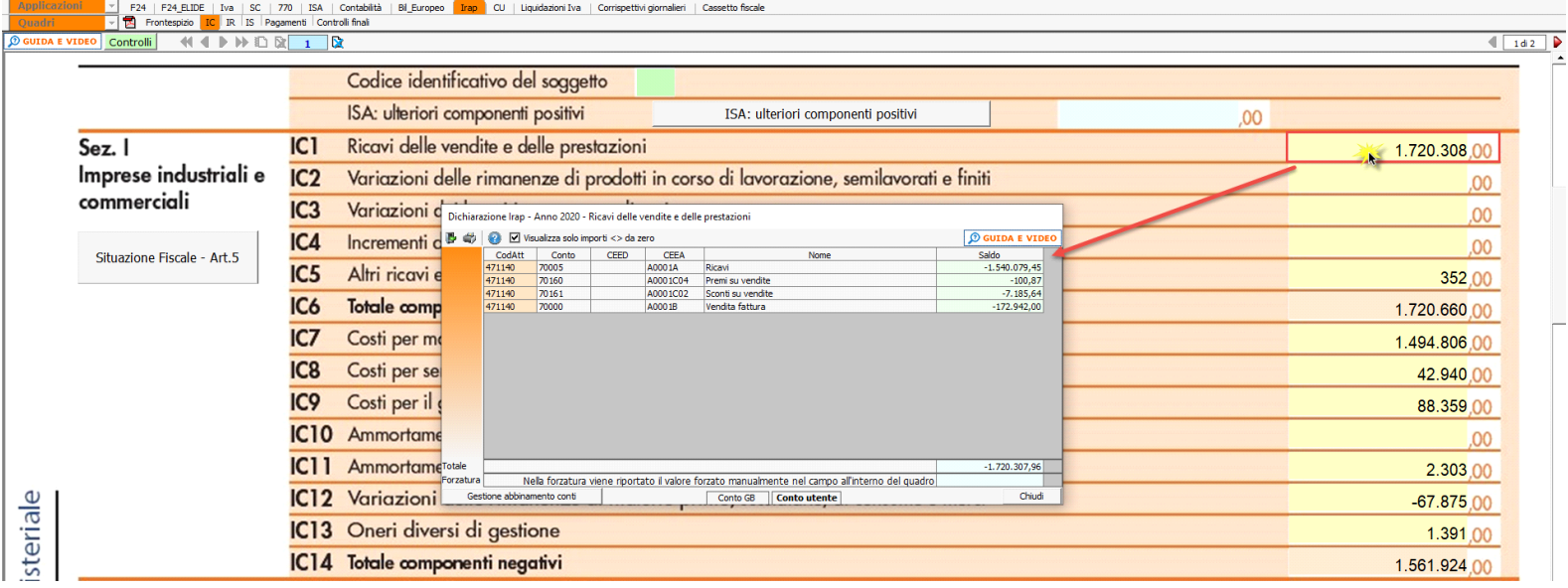

• manualmente dall'utente, inserendo direttamente i dati nel quadro (campi gialli) o all'interno delle gestioni di dettaglio (campi celesti).

*Gestioni particolari*

Nel quadro sono presenti:

1. La gestione "**ISA: Ulteriori componenti positivi**" che sarà disponibile con il rilascio dell'applicazione "ISA";

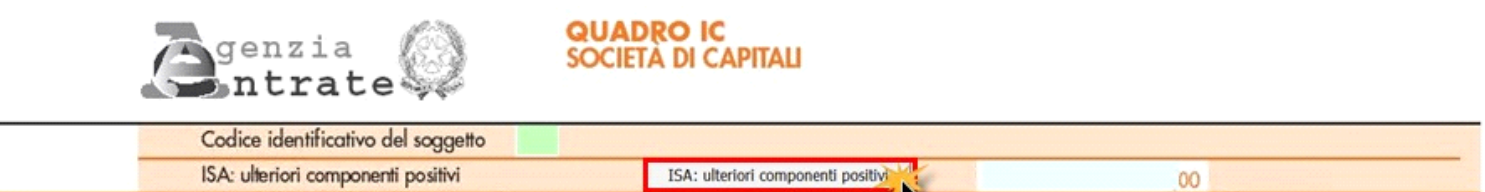

2. "**Variazioni in aumento/diminuzione derivanti dall'applicazione degli IAS/IFRS e dei OIC**", che devono essere compilate dai soggetti che adottano i nuovi principi OIC e che essendo micro-imprese, non rientrano nel concetto di derivazione rafforzata, introdotto dal decreto del 3 agosto 2017.

L'impostazione della ditta come "micro-impresa" si effettua dalla gestione dei controlli:

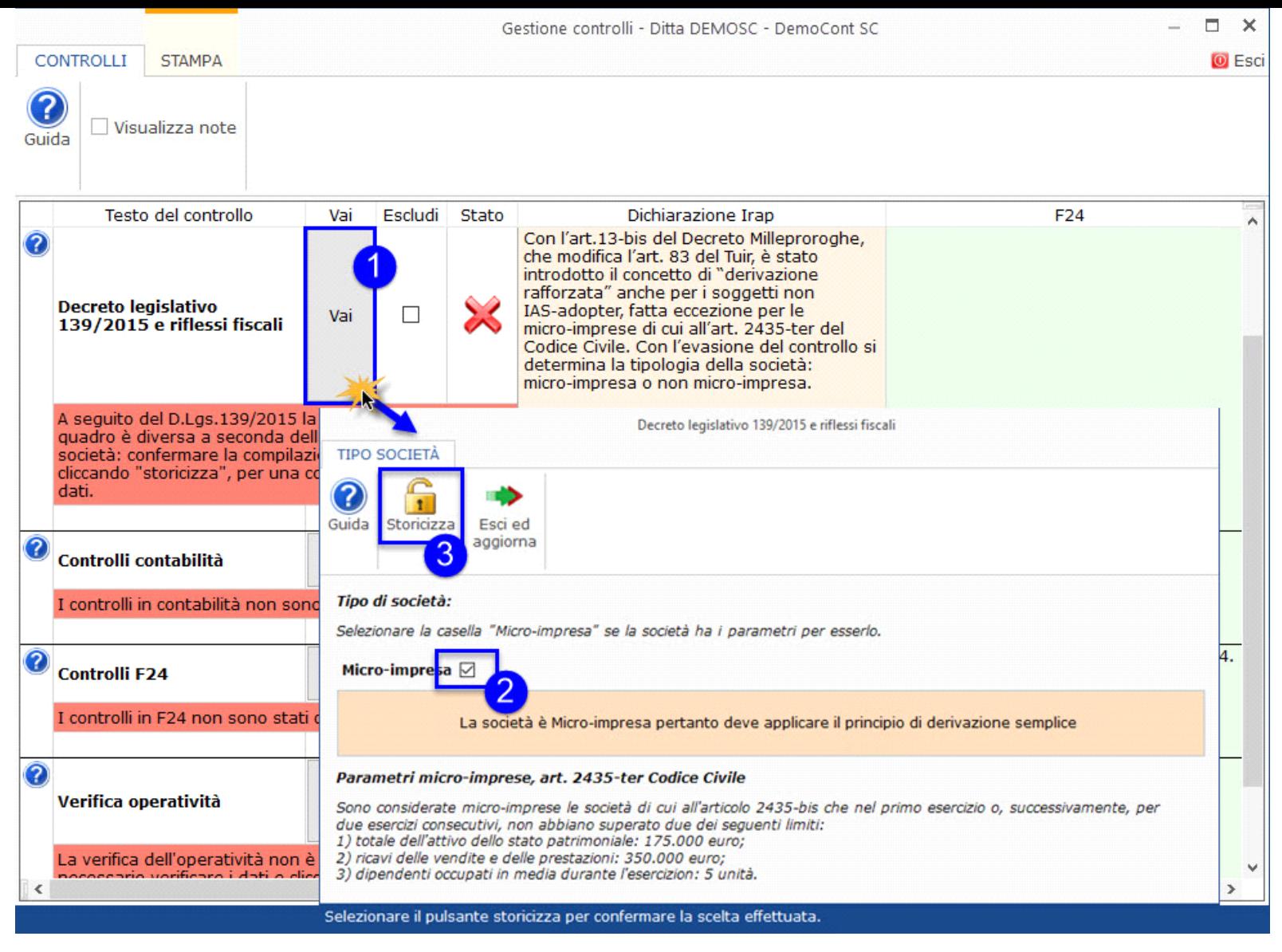

Per maggiori informazioni è possibile consultare la *guida on-line* del controllo.

Se la ditta viene impostata come micro-impresa:

- in "**IC50- "Variazioni in aumento derivanti dall'applicazione degli IAS/IFRS e dei OIC**" sono riportati eventuali oneri straordinari, che a seguito della soppressione della sezione dei componenti straordinari, sono stati ricollocati nella voce "*B14 – Oneri diversi di gestione*" del bilancio.
- in "**IC56 "Variazioni in diminuzione derivanti dall'applicazione degli IAS/IFRS e dei OIC**" sono riportati eventuali proventi straordinari, che a seguito della soppressione della sezione dei componenti straordinari, sono stati ricollocati nella voce "*A5 - Altri ricavi e proventi*" del bilancio.

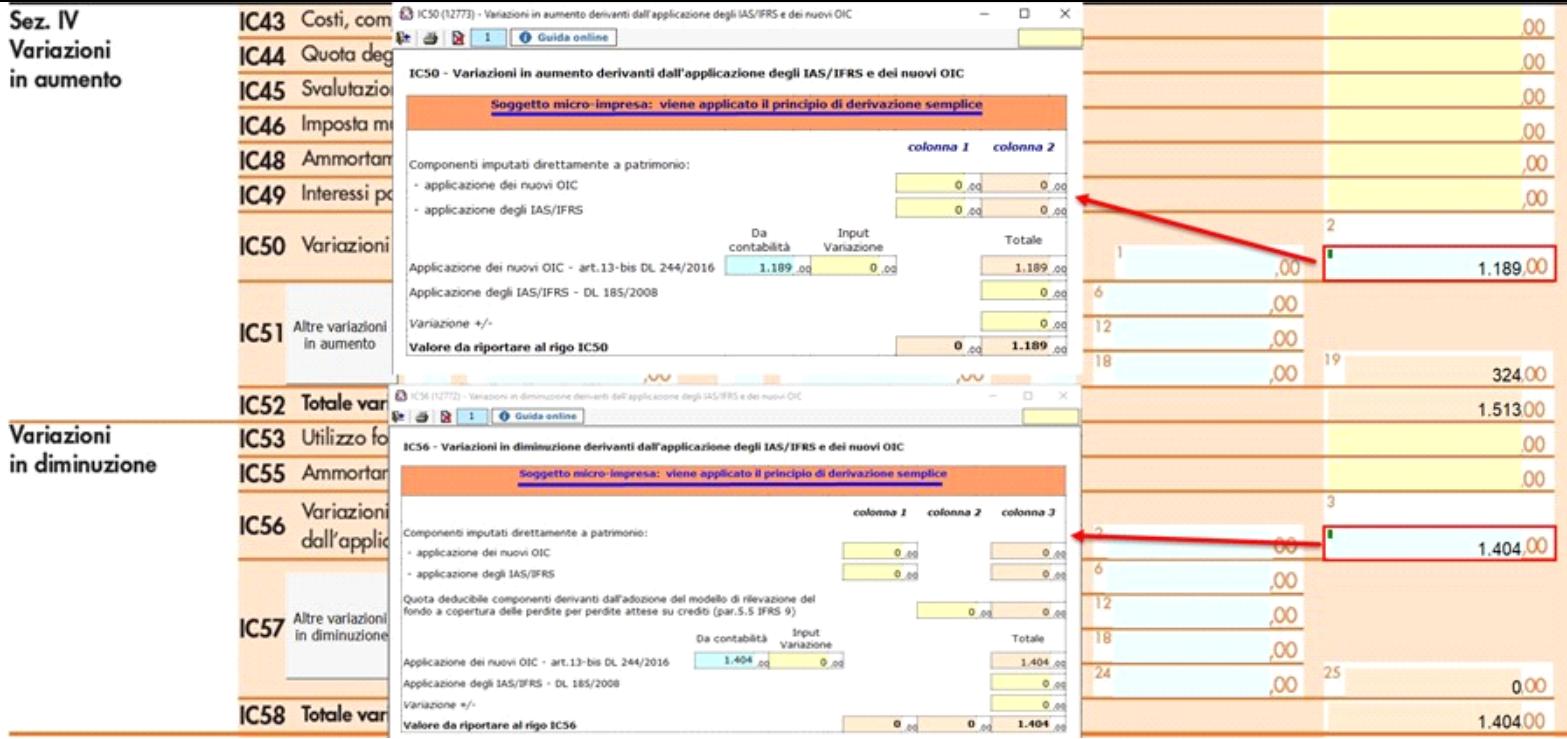

3. "**Altre variazioni in aumento**" e "**Altre variazioni in diminuzione**"

Per maggiori informazioni si rimanda alla guida on-line presente all'interno della gestione.

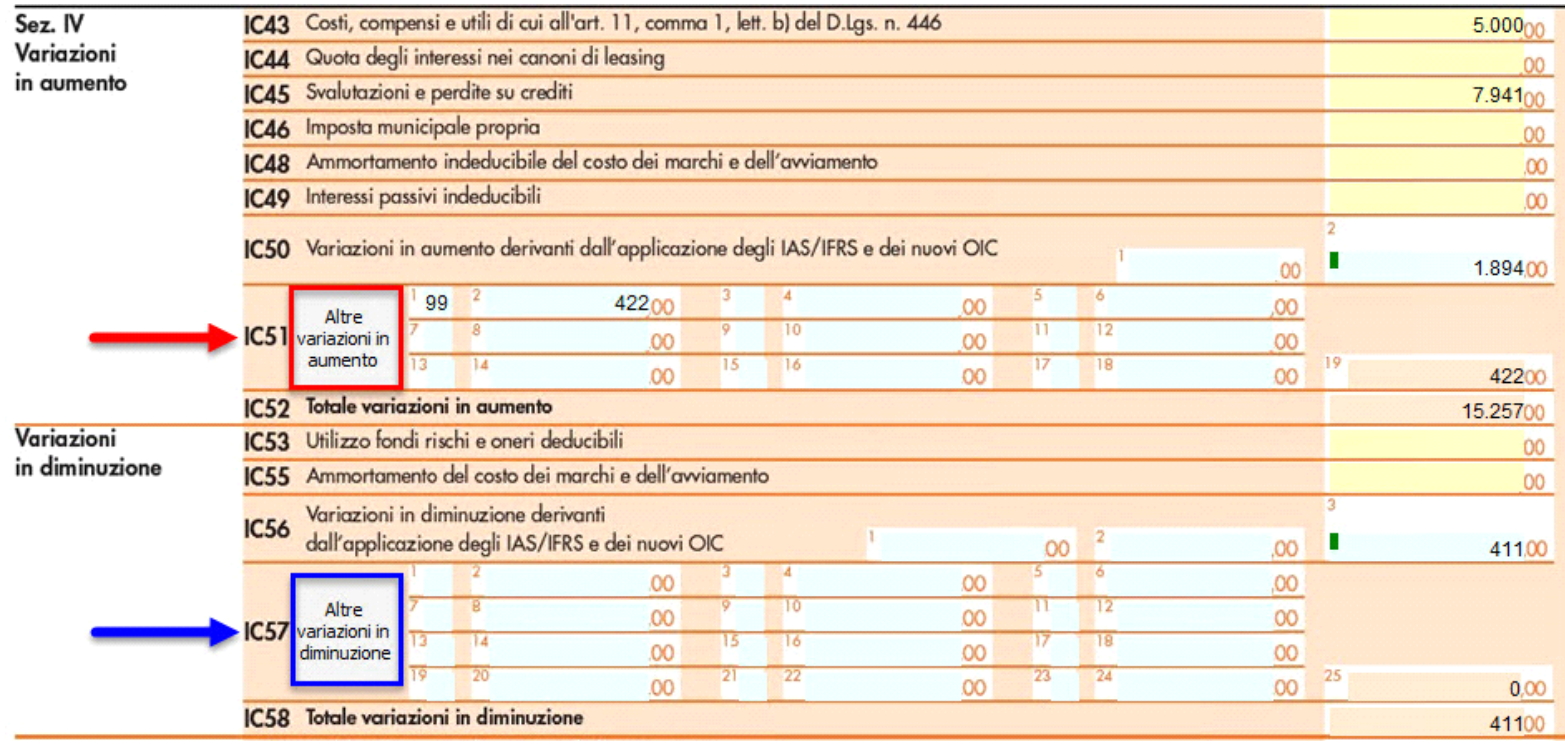

4. Gestione delle "**Deduzioni art.11 d.lgs. n.446/97**", che è presente anche nel quadro IS, inserendo i dati nel prospetto essi saranno riportati in entrambi i quadri (IC e IS);

Per maggiori informazioni si rimanda alla guida on-line presente all'interno della form.

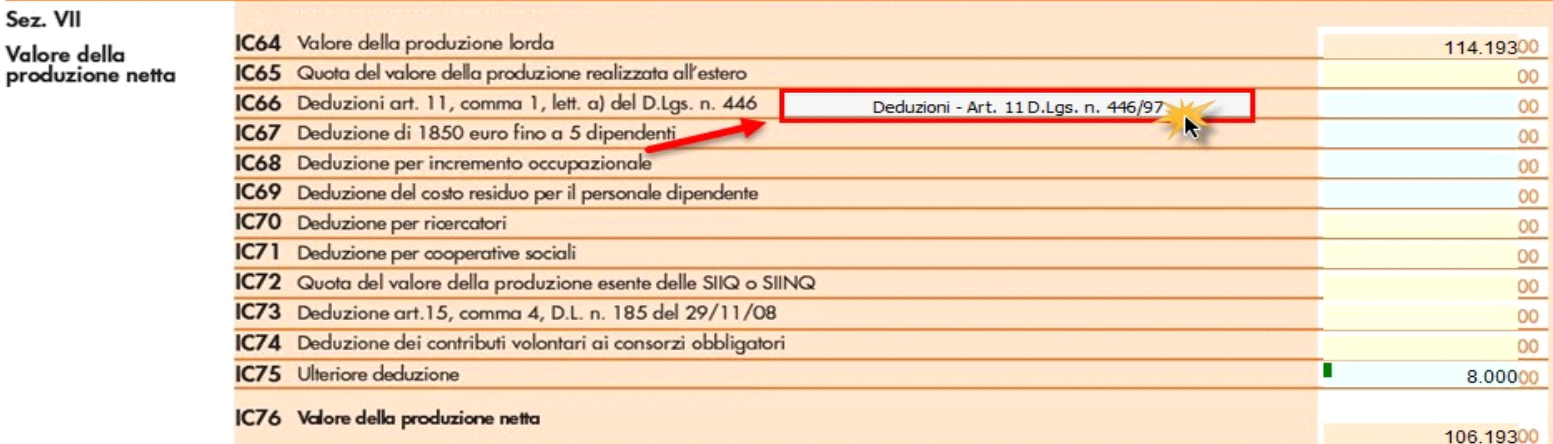

Prospetto per le deduzioni Art. 11 - D.Lgs. n. 446/97 **O** Guida online õ Esci ed aggiorna quadri Stampa Prospetto di raccordo Descrizione rigo  $Col. 1$ Col. 2 Deduzione Rigo di destinazione IS1 Contributi assicurativi 0 IC66 - Sez. VI - Valore della produzione netta IS2 Deduzione forfetaria  $\overline{0}$ 0 IC66 - Sez. VI - Valore della produzione netta IS3 Contributi previdenziali e assistenziali IC66 - Sez. VI - Valore della produzione netta IS4 Spese per apprendisti, disabili, personale con  $\overline{0}$ 0 IC66 - Sez. VI - Valore della produzione netta contratto di formazione e lavoro, addetti alla ricerca e sviluppo IS5 Deduzione di 1.850 € fino a 5 dipendenti IC67 - Deduzione di 1.850 € fino a 5 dipendenti IS6 Deduzione per incremento occupazionale 0 IC68 - Deduzione per incremento occupazionale IS7 Deduzione del costo residuo per il personale  $\bf{0}$ 0 IC69 - Deduzione del costo residuo per il personale dipendente dipendente IS8 Somma dei righi IS1 col. 2, IS2 col. 3, IS3 col. 2, IS4 col. 3, IS5 col. 2, IS6  $\overline{0}$ col. 2, IS7 col. 3 IS9 Somma delle eccedenze delle deduzioni rispetto alle retribuzioni IC66 - Sez. VI - Valore della produzione netta IS9 Somma delle eccedenze delle deduzioni rispetto alle retribuzioni IC67 - Sez. VI - Valore della produzione netta IS9 Somma delle eccedenze delle deduzioni rispetto alle retribuzioni IC68 - Deduzione per incremento occupazionale IS10 Totale deduzione (IS8 - IS9)  $\overline{0}$ 

Nella seconda pagina nell'ultima sezione, la procedura determina il valore della produzione netta in base ai dati inseriti nelle varie sezioni di cui si compone il quadro.

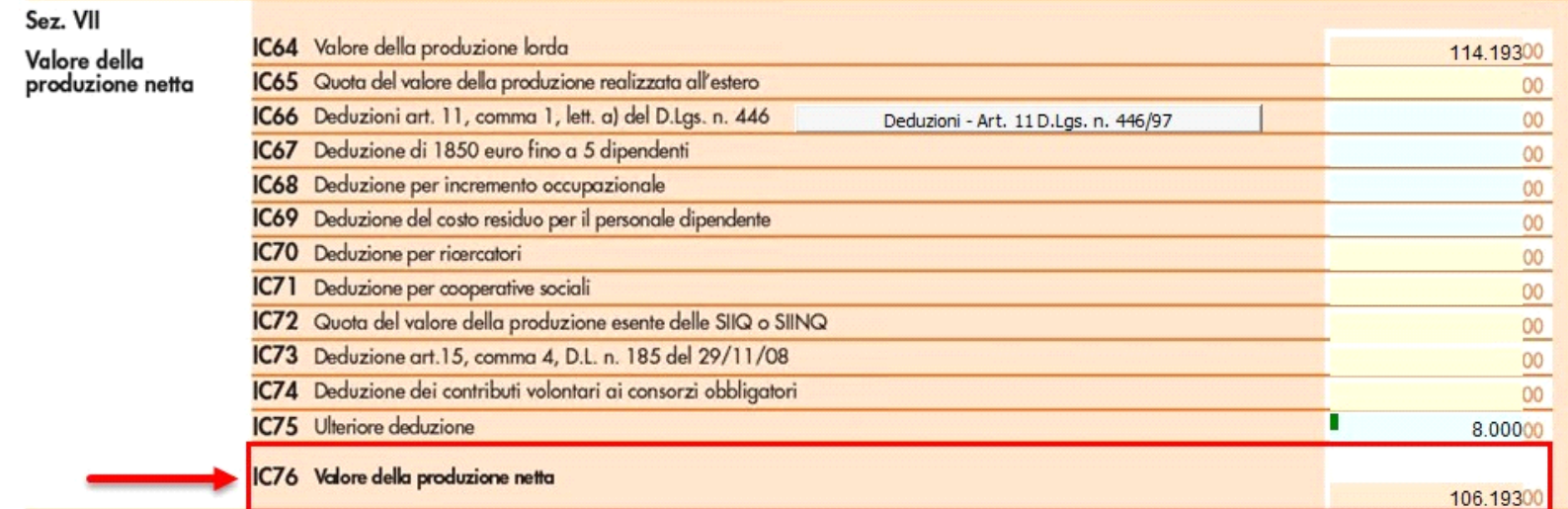

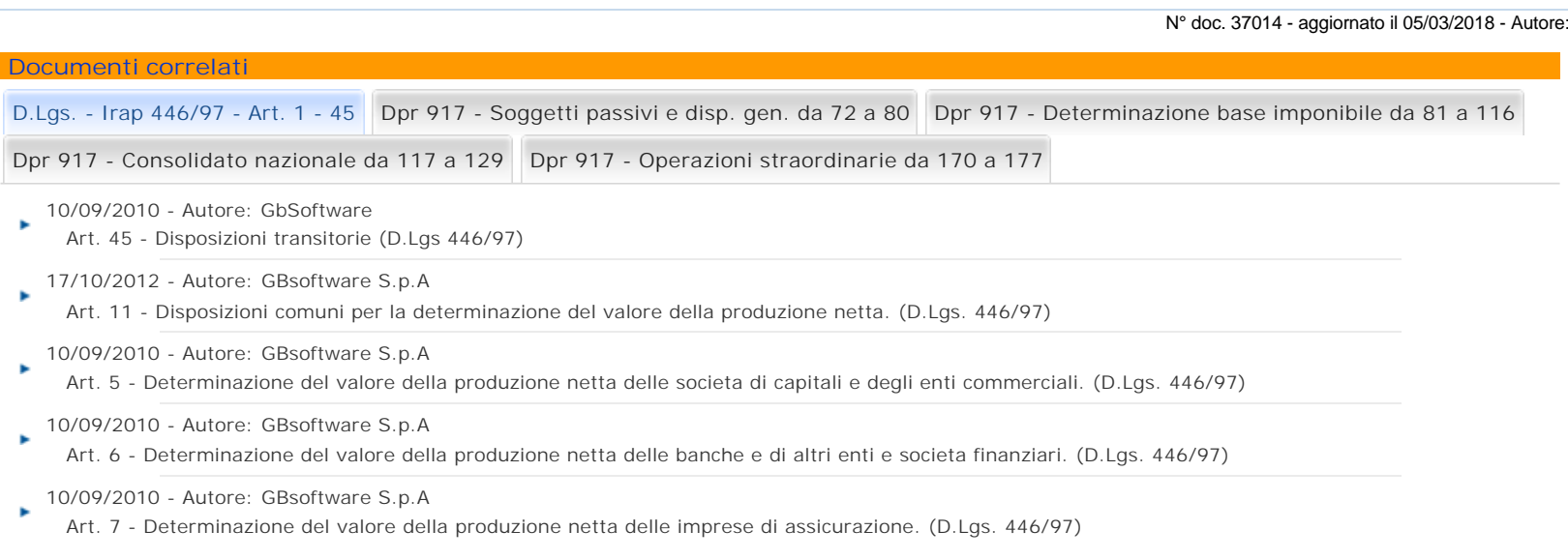

GBsoftware S.p.A. - Via B. Oriani, 153 00197 Roma - C.Fisc. e P.Iva 07946271009 - Tel. 06.97626336 - Fax 075.9460737 - [email protected]